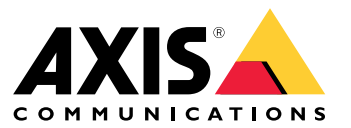

Manual del usuario

# Índice

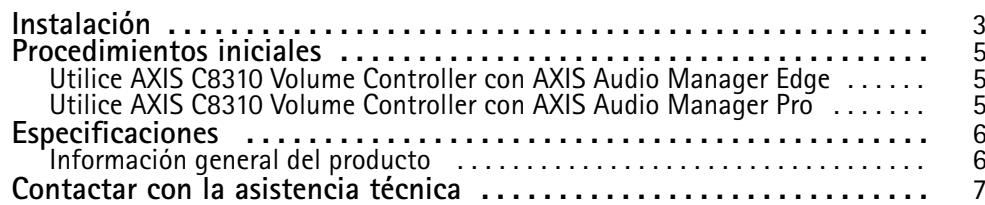

### <span id="page-2-0"></span>Instalación

### Instalación

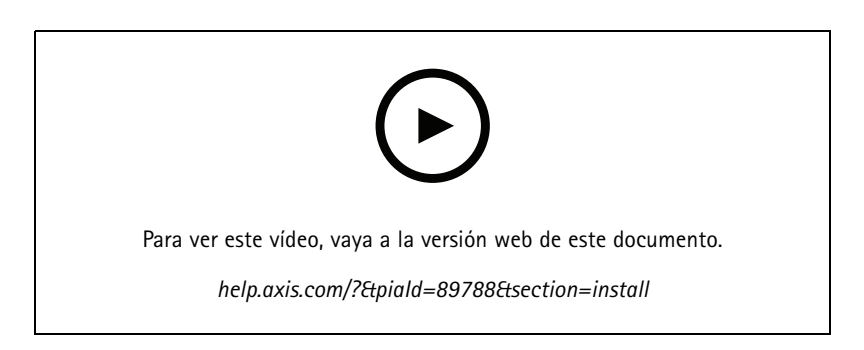

Conecte AXIS C8310 Volume Controller al conector de E/S de cualquier dispositivo de su sistema. Le recomendamos que simplemente elija el dispositivo que se encuentra más próximo <sup>a</sup> AXIS C8310 Volume Controller.

#### Nota

El dispositivo host debe tener la versión de firmware 11.6 <sup>o</sup> posterior.

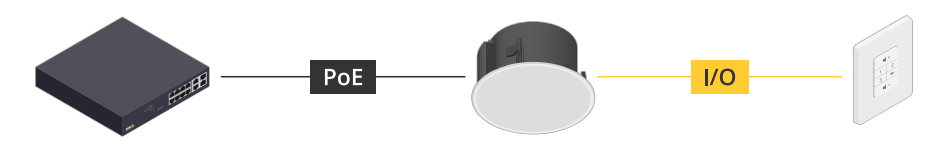

Ejemplo: AXIS C8310 Volume Controller conectado a un dispositivo host, que a su vez está conectado a la red.

### Instalación

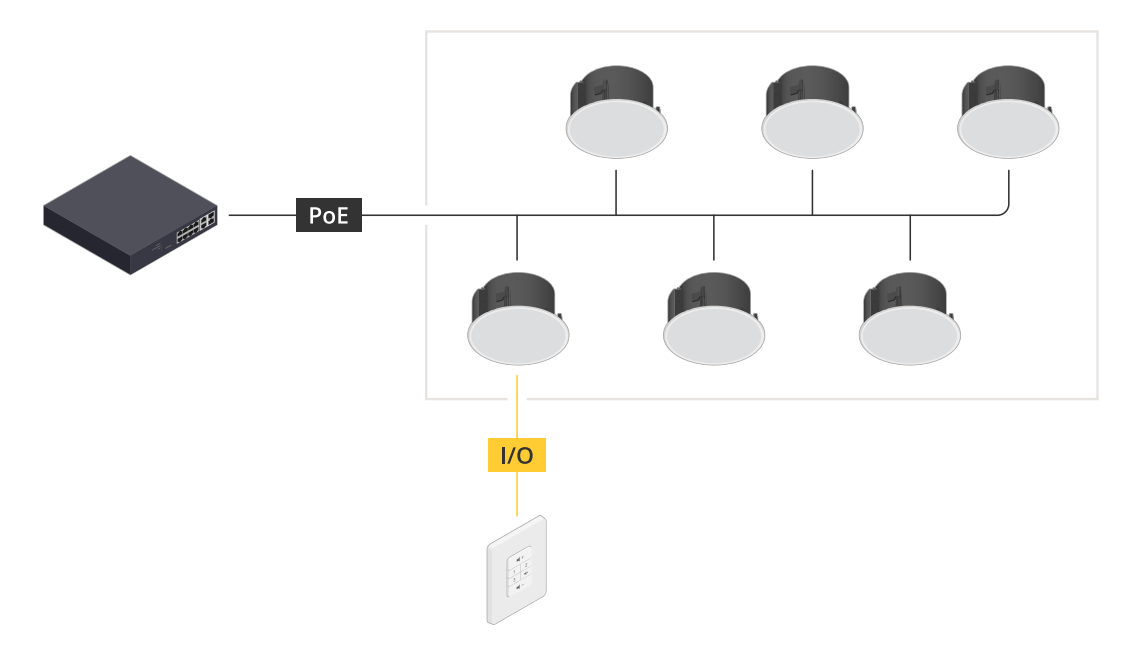

Ejemplo: AXIS C8310 Volume Controller conectado a un dispositivo host, que a su vez está conectado a la *red. El dispositivo host pertenece <sup>a</sup> una zona física.*

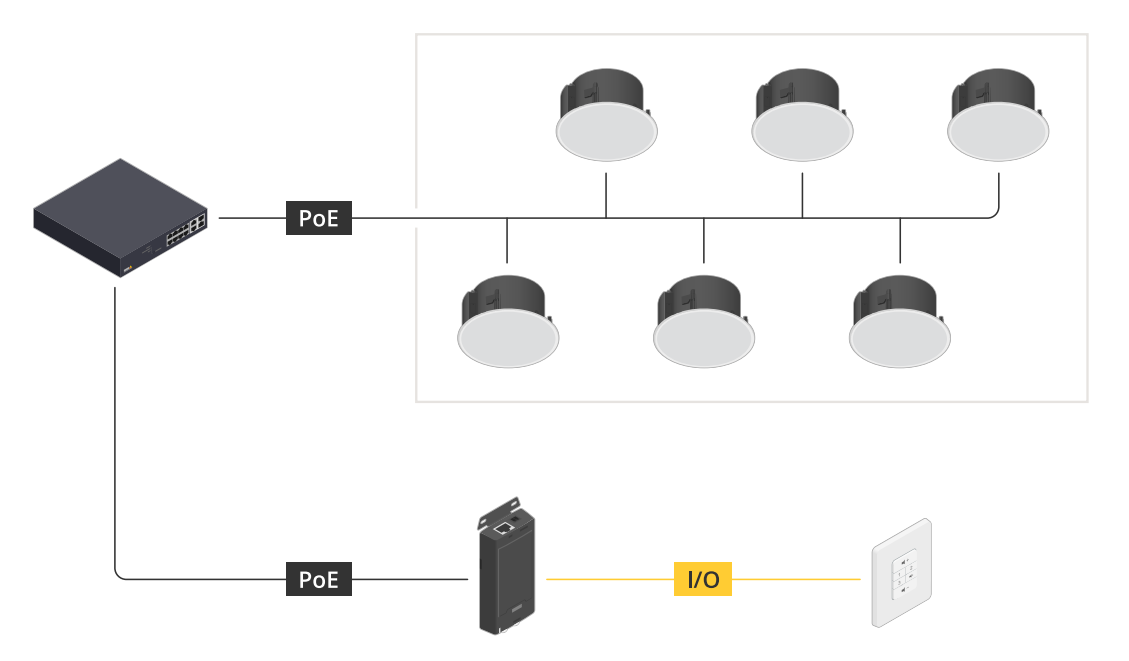

Ejemplo: AXIS C8310 Volume Controller conectado a un dispositivo host, que a su vez está conectado a la red. El sistema contiene varios altavoces en una zona física, pero el dispositivo host no pertenece a ninguna zona física.

### <span id="page-4-0"></span>Procedimientos iniciales

### Procedimientos iniciales

#### **Utilice AXIS C8310 Volume Controller con AXIS Audio Manager Edge**

- 1. Abra la interfaz del dispositivo host introduciendo su dirección IP en un navegador web.
- 2. Vaya <sup>a</sup> **Audio <sup>&</sup>gt; Overview (Vista general)**.
- 3. Haga clic en **Launch AXIS Audio Manager Edge** (Iniciar AXIS Audio Manager Edge)
- 4. Para obtener más instrucciones, visite *Control de audio con AXIS C8310 Volume [Controller](https://help.axis.com/en-us/axis-audio-manager-edge#control-audio-with-axis-c8310)* en el manual del usuario de AXIS Audio Manager Edge.

#### **Utilice AXIS C8310 Volume Controller con AXIS Audio Manager Pro**

Debe tener AXIS Audio Manager Pro versión 4.4 para utilizarlo con AXIS C8310 Volume Controller.

Para obtener instrucciones, visite *Control de audio con AXIS C8310 Volume [Controller](https://help.axis.com/en-us/axis-audio-manager-pro#c8310-volume-controller)* en el manual de usuario de AXIS Audio Manager Pro.

### <span id="page-5-0"></span>**Especificaciones**

### Especificaciones

### **Información general del producto**

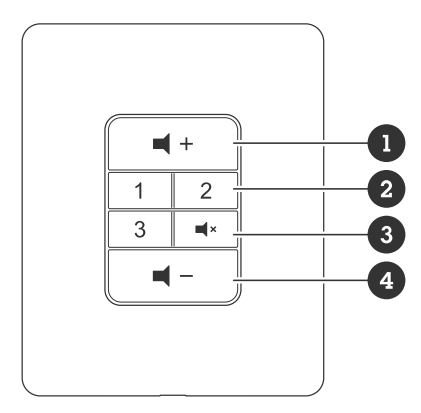

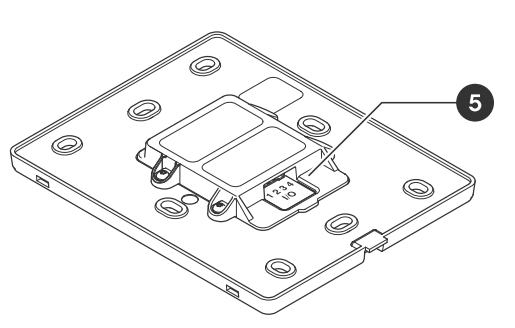

- *1 Aumentar volumen*
- 
- *2 Botones de fuente 3 Silenciar y activar sonido*
- *4 Reducir volumen 5 Conector E/S*

**6**

<span id="page-6-0"></span>Contactar con la asistencia técnica

## Contactar con la asistencia técnica

Póngase en contacto con el servicio de soporte en *[axis.com/support](https://www.axis.com/support)*.

Manual del usuario AXIS C83 1 0 © Axis Communications AB, 2023 -

Ver . M1.17 Fecha: Noviembre 2023 2023 N.º de pieza T1 0196055